# **QUICK START**

**Tecra® C50-C Series**

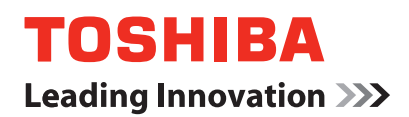

# Check the components

## Your computer comes with:

- AC adaptor and adaptor cord
- Power cord/cable
- Documentation, including this Quick Start document and a Standard Limited Warranty.
- Other components, depending upon model

## Getting started

#### **Please read the General Safety Instruction information on the other side of this document.**

#### **Connect to a power source**

Assemble the power cord/cable and AC adaptor and then connect it to your computer and a live electrical outlet. You are now ready to start using your computer.

#### **Connect to the Internet**

Connect to a network to take full advantage of your computer's features.

#### **Backup your computer**

It is strongly recommended that you create a back up of your computer before using it for the first time. This will enable you to return it to its out-of-box state, if necessary. For complete instructions on how to create recovery media, see the "Creating recovery media" section in the electronic User's Guide.

#### **Register your computer**

Enhance your ownership experience by taking a few minutes to register your Toshiba Product at **register.toshiba.com.** Completing Product registration allows Toshiba to provide you with Product information updates, special offers and promotions. Failure to complete Product registration will not diminish your rights under the Standard Limited Warranty.

#### **California Prop 65 Warning**

**AWARNING** This product contains chemicals, including lead, known to the State of California to cause cancer and birth defects or other reproductive harm. *Wash hands after handling.*

# Quick Tour

## **Front with display open**

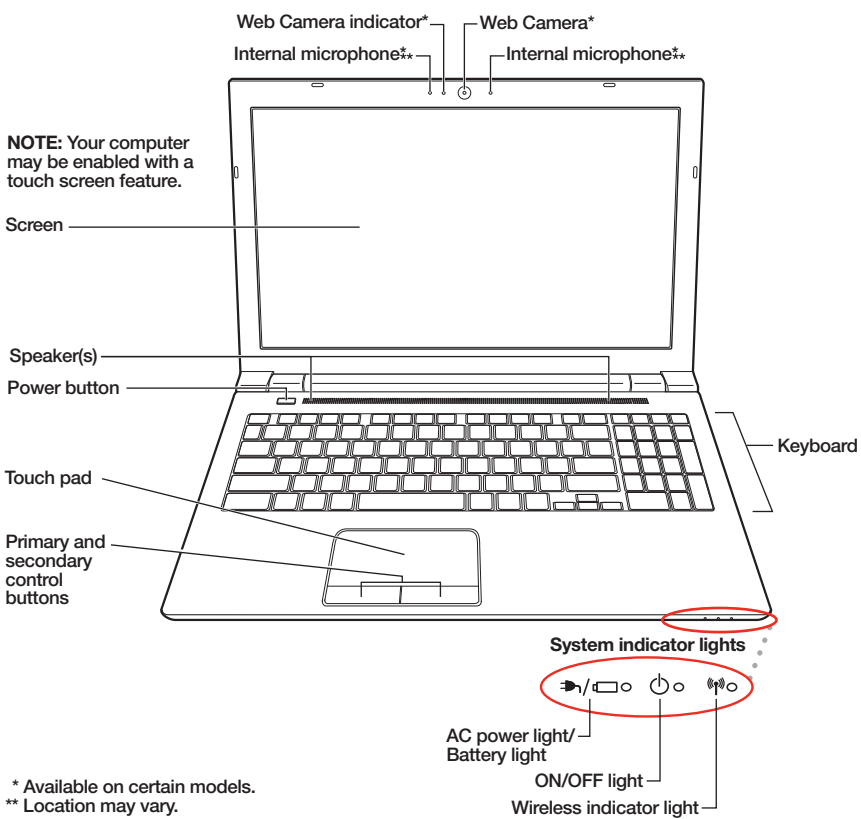

### **Underside**

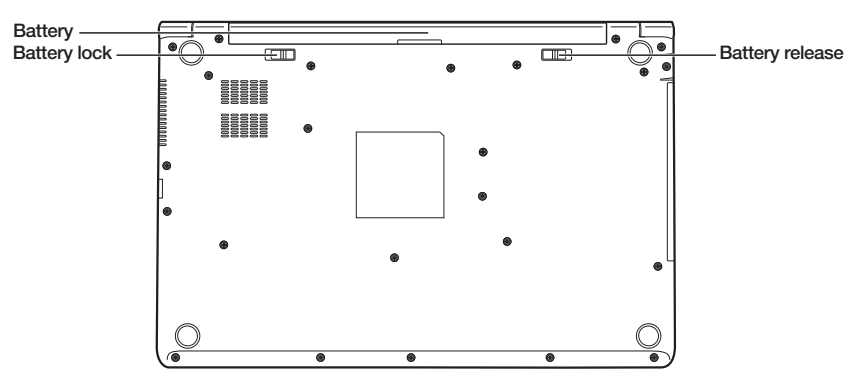

## **Front with display closed**

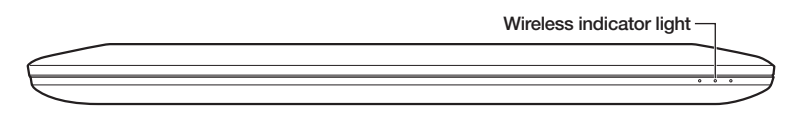

## **Back**

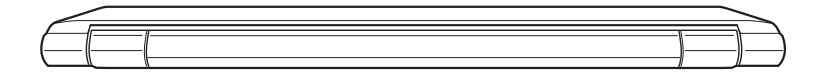

## **Left side**

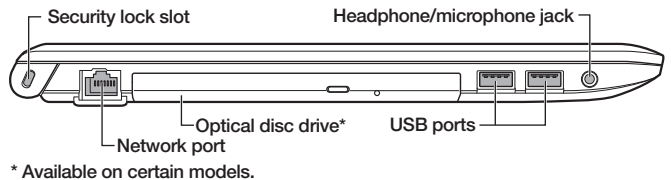

## **Right side**

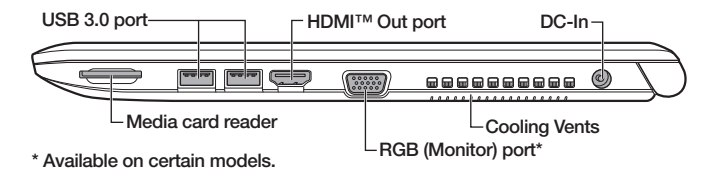

# Navigation

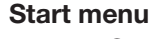

or device.

Select the **Start button on your desktop, or press the Windows iii** key on your keyboard

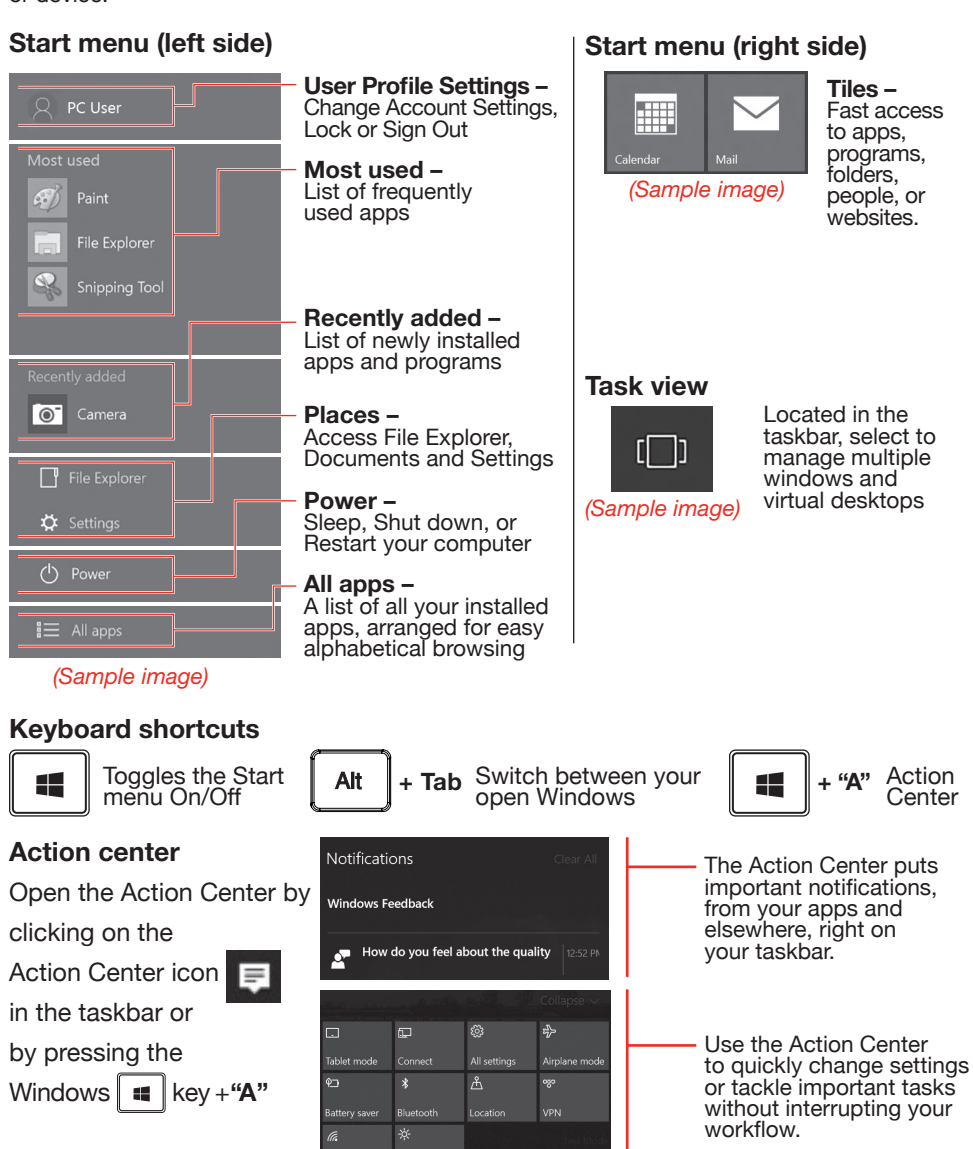

**Cortana®**

Cortana is a personal digital assistant that can help you search for content on your device or the Web, manage your calendar and more.

 *(Sample image)*

Press the Windows  $\|\cdot\|$  key + "S" for quick access to Cortana.

.<br>Mi-Fi

**NOTE:** Menu settings and images may vary.

# General Safety Instructions

Please read the following safety and operating instructions before using your Product. Keep the information near your Product for future reference. Also, please be sure to read your electronic User's Guide as it contains additional important Safety Information.

#### **A WARNING** Indicates a potentially hazardous situation which, if not avoided, could **result in serious injury.**

#### **AC Adaptor**

Always use the Toshiba AC adaptor that was provided with your device or as specified by Toshiba and use correct power source specified on the regulatory label of device or adaptor. Always ensure a secure electrical connection. Be careful if you use a multiple connector to avoid current overload on one socket.

#### **Battery Pack**

Do not expose the battery pack to heat or shock.

#### **Disassembly, Modification or Tampering**

Do not disassemble, modify, tamper with or repair your device (including AC adaptor or power cable/cord).

#### **Choking Hazards**

Keep device away from small children. This device is not a toy and may be hazardous to small children, for example, small detachable parts may be a choking hazard.

#### **Cleaning**

Unplug device from the electrical outlet before cleaning. Do not use liquid cleaners or aerosol cleaners. The injected combustible gas produced by these types of cleaners may remain inside of your product. The electrostatic spark from the motor or contact point of switch may ignite the gas residue, which could result in an explosion, fire, or burn injury. Instead use a lightly dampened cloth for cleaning in general and remove dust with a dry cloth.

#### **Hot Surfaces**

Allow the equipment's internal components and hot-pluggable drives to cool before touching them

#### **Power Cables/Cords and Power Source**

Always use power cables/cords and power sources that comply with the voltage and frequency specifications and requirements of the country of use.

#### **Service Provider**

Disconnect device from the electrical outlet and take device to an authorized Toshiba service provider if:

- AC adaptor or power cable/cord is damaged.
- Liquid has spilled into device or an object (such as a screw, staple or paper clip) has entered device.
- Device has been dropped, subject to shock or impact and/or damaged in some way.
- Noticeable signs of overheating, smoke, deformation, cracks, leaks or unusual odor occur.
- Service is needed on component inside compartments requiring opening or removal of covers.

#### **Unstable Surfaces**

Do not use Product on an unstable table, cart or stand.

#### **Viewing Recommendations**

Some individuals may experience health-related complications when exposed to certain images or flashing lights (for example when playing videos or games). Discontinue use and consult a physician if you experience any health-related complications.

#### **Wireless Functionalities**

Turn off your device and/or all wireless functionalities where electronic devices are regulated or controlled or when near a person with any medical electric devices.

#### **Water and moisture**

Do not use device in a wet location. Do not connect/disconnect a power plug/cord with wet hands.

#### **A CAUTION** Indicates a potentially hazardous situation which, if not avoided, may **result in minor or moderate injury.**

#### **Base or Palm Rest**

Avoid extended contact between Product base or palm rest and your skin. Under certain operating conditions such prolonged contact may result in skin irritation and/ or heat injury. Consider using a hard computer insulating pad or similarly suitable hard insulating material when using Product on your lap.

#### **Comfort Recommendations**

Adjust your chair, feet and Product accordingly to achieve optimal working posture. Take short, strategically spaced rest breaks to avoid eye strain and body fatigue, for example, stand up and walk around, or stretch for a few minutes every hour. If you experience persistent or recurrent pain, ache, numbness, burning or stiffness you should promptly see a qualified health care provider. These sensations may be caused by serious medical conditions that can be treated. Please refer to Toshiba's "User Comfort Recommendations" in the User's Guide.

#### **ICAUTION** Indicates a potentially hazardous situation which, if not avoided, may **result in property damage.**

#### **Foreign Objects**

Never push a foreign object through an opening in the Product. Never allow metal objects (such as screws, staples, or paper clips) to enter Product. This could cause a short circuit.

#### **Operating Environment**

Never expose your Product to excess heat, extremely low temperatures, sudden temperature variations, or dusty environments. This could cause system malfunction, loss of data or damage to Product.

#### **Thunderstorm**

Never operate your Product during a thunderstorm. An electrical surge caused by the storm may cause system failure, loss of data or hardware damage.

#### **NOTE: Provides important and/or helpful information.**

Dispose of Product or any components in compliance with all applicable laws.

# Need Help?

**Most problems are easy to correct. Save time with one of these simple solutions.**

#### **Consult the electronic User's Guide** (Internet connection required)

### **To access the electronic User's Guide:**

- 1. In the Search field, type **User's Guide**
- 2. Click or touch **User's Guide.** The User's Guide will automatically open.
- **Note:** The User's Guide will be automatically downloaded and saved on your computer so that you can access it at a later time.

For solutions to the most common problems, refer to the "If Something Goes Wrong" section of the User's Guide.

### **Visit Toshiba's Support Web site**

Technical support is available online at Toshiba's Web site at **support.toshiba.com.** At this Web site, you will find the User's Guide, answers for many commonly asked technical questions plus many downloadable software drivers, BIOS updates, and other downloads.

Product Specifications are subject to change without notice.

Tecra is a registered trademark of Toshiba America Information Systems, Inc. and/or Toshiba Corporation.

HDMI, the HDMI Logo and High-Definition Multimedia Interface are trademarks or registered trademarks of HDMI Licensing, LLC. Microsoft, Windows and Cortana are either registered trademarks or trademarks of Microsoft Corporation in the United States and/or other countries.

Wi-Fi® is a registered trademark of the Wi-Fi Alliance®.

All other brand and product names are trademarks or registered trademarks of their respective companies.

Printed on recycled paper

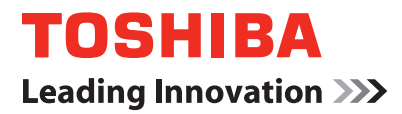

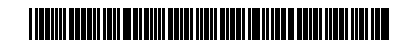

**© 2015 Toshiba America Information Systems, Inc. GMA501417011 • 07/15**